#### Visualizing the data

Sometimes it's nice to see sensor data in a graph -CoolTerm (a serial port terminal application) -Processing (an open-source programming language to create images, animations, interactions...)

We'll use CoolTerm for now:

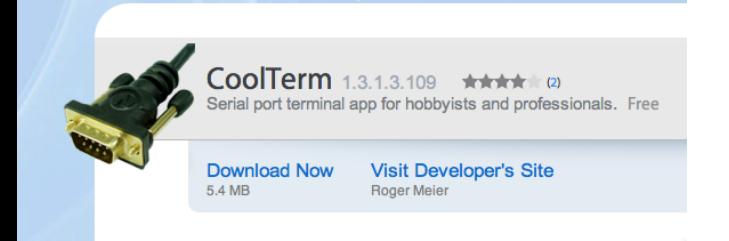

http://www.macupdate.com/app/mac/31352/coolterm

Download and open CoolTerm.

# CoolTerm

Let's go back to a sketch that reads sensor information (such as the one with the photocell) and prints it to the serial port

> Serial println(potValue); // print the pot value back to the debugger pane

With your arduino connected:

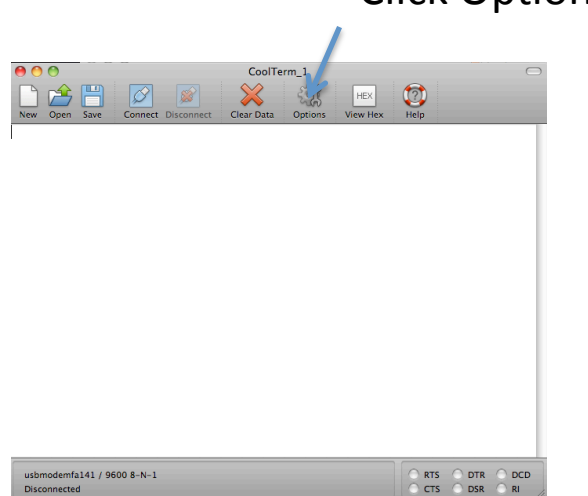

**Click Options** 

Make sure the Baudrate is set to 9600 (remember, in Arduino we set it to 9600 using Serial.begin(9600)

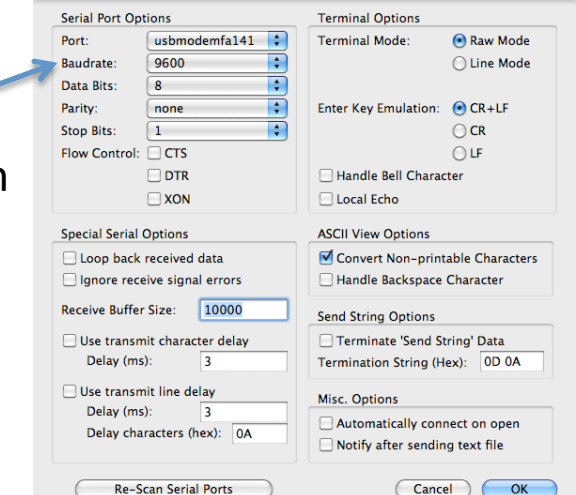

NOTE: you cannot have two ports open at the same time (so you can't view the Arduino's serial monitor while you are using CoolTerm

### Start recording

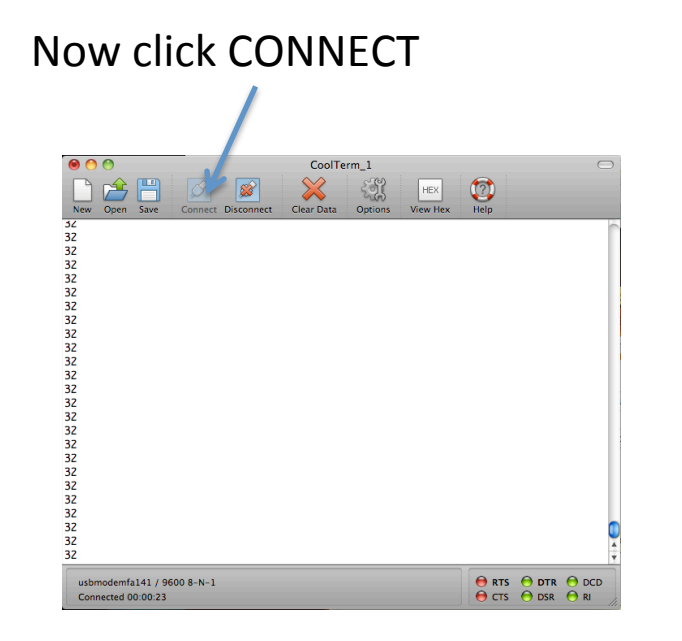

Click Connection  $\rightarrow$  Capture to TextFile  $\rightarrow$  Start

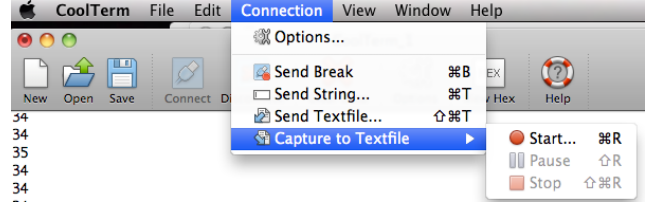

You should see data scrolling through

You can specify where to save the text file

## **Graph the data**

#### Open the file with excel:

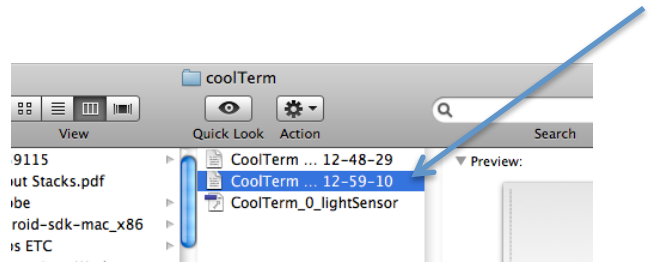

Your data should look something like this: a long column of numbers (your sensor data)

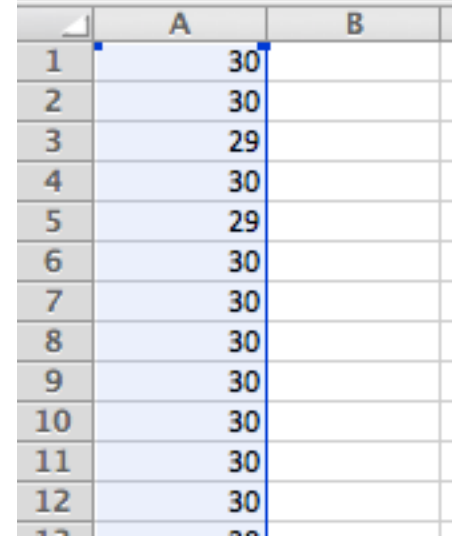

### **Graph the data**

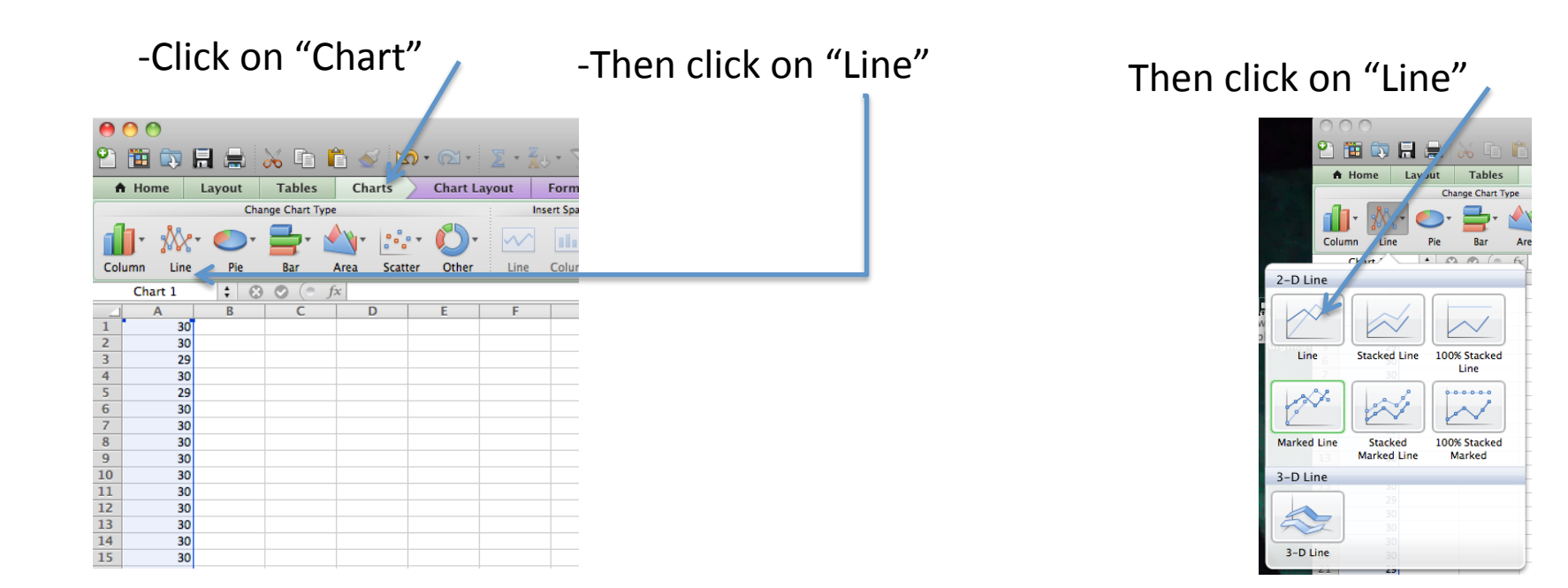

#### And you should get something that looks like this:

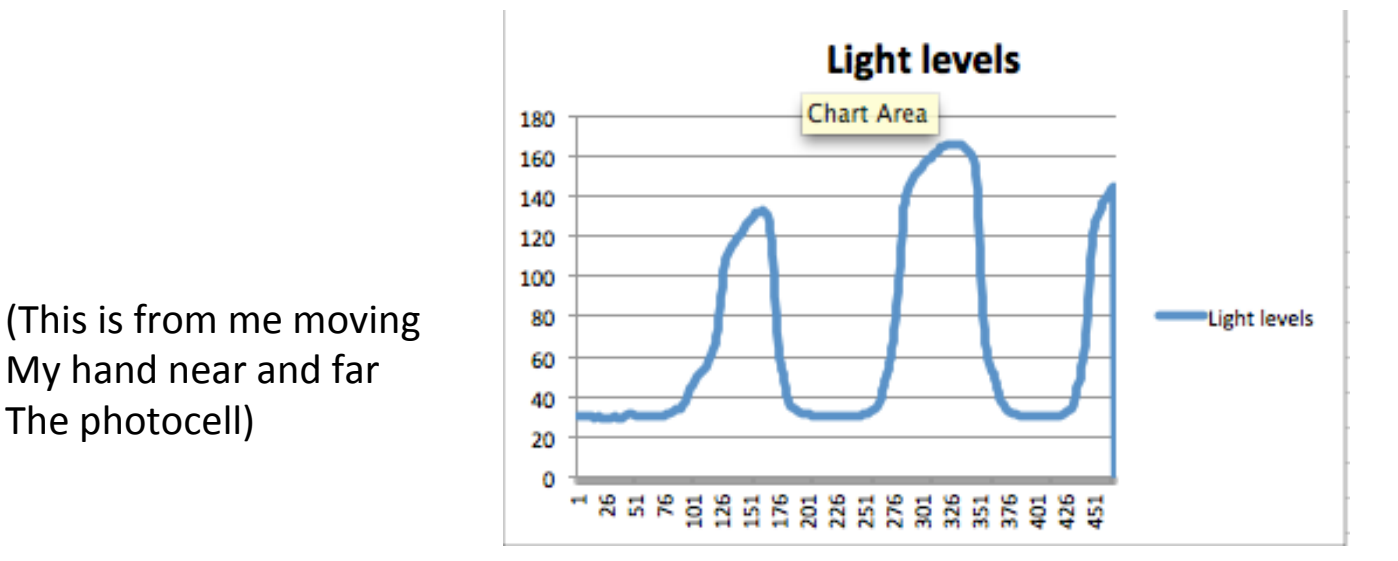

Now you can work in excel to label the axes and format it how you like